## Thank you for purchasing this Hansen Hobbies USB Memory Module Interface (HH-USBMMI)!

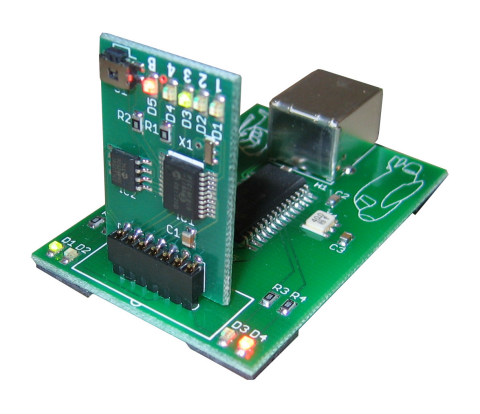

This device allows you to read data from your Futaba-based memory modules and view, edit, save, and write back data using your personal computer. You can also easily email the data to a friend so he/she can load it onto their radio.

In order to view the data in a meaningful way it all had to be painstakingly decoded byte by byte. Many radio and model types are supported but some are not. The supported radio and model types are listed in the CAMPEdit software. Even if your radio/model type does not yet have an interpreter, you can still download and save the data on your computer.

# CAMpEdit Software:

Please download CAMpEdit using the link provided on our web site (navigate through the products to the USB Interface page or type http://www.hansenhobbies.com/products/txacc/usbmmi/CAMpEdit.zip into your web browser:). After unzipping you'll have a file called CAMpEdit.exe – double click this to run the software. CAMpEdit should run on any Windows operating system 2000 or later.

#### Computer Connection:

 This interface can be connected to any USB port on your computer using the supplied USB cable, or any standard type A to type B USB cable. You should see a single flashing Green LED after plugging in the interface. When you run CAMpEdit.exe it will connect to the interface and you should see alternating Green/Red flashing LED's on the right side of the interface.

CAMPEdit will auto-detect what size memory module you're using. It can detect 16K, 64K, and Hansen Hobbies 256K Memory Modules. Other after-market memory modules larger than 64K will be identified as a 64K module.

### Connecting the Memory Module:

 Please pay careful attention to how your memory module plugs into the interface. If you have a memory module from *Hansen Hobbies* then it will always plug in with the components side of the circuit board facing you as pictured below. Other after-market memory modules will likely plug in with the same orientation (components facing you).

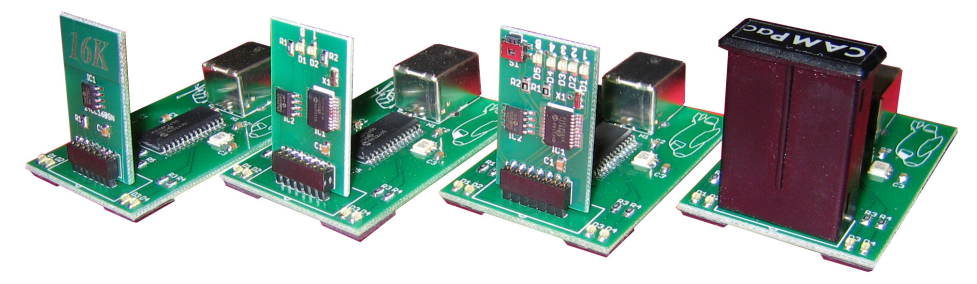

If you have a CAMPac made by Futaba then it will plug in with the label facing away from you. Also notice the alignment groove on the plastic casing will correspond to the white outline on the interface. Do not shift the module one pin to the left or right.

#### Notes:

 The first thing you should do with your interface is do a full read of the module and save it on your computer. Should you want to revert back to that data at any point you can.

If you're using our 256K Memory Module then you can change memory banks using CAMpEdit. Note that if you plug the <mark>256K</mark> into the interface when one of the service menu modes is selected you will not be able to change banks using CAMpEdit.

In most cases CAMpEdit will give you notifications of unsupported radios and model types.

The LED's on the left side of the interface will turn on when you do a read or write to the module (Red = Write, Green = Read).

CAMpEdit reads and writes the full contents of a memory module (or bank for the 256K). It does not read or write one model at a time.

Since this device is not protected by any sort of housing, take extra care to keep it clean and dry, and avoid touching the electrical components while the device is operating.

Have fun, and fly safe!

www.hansenhobbies.com

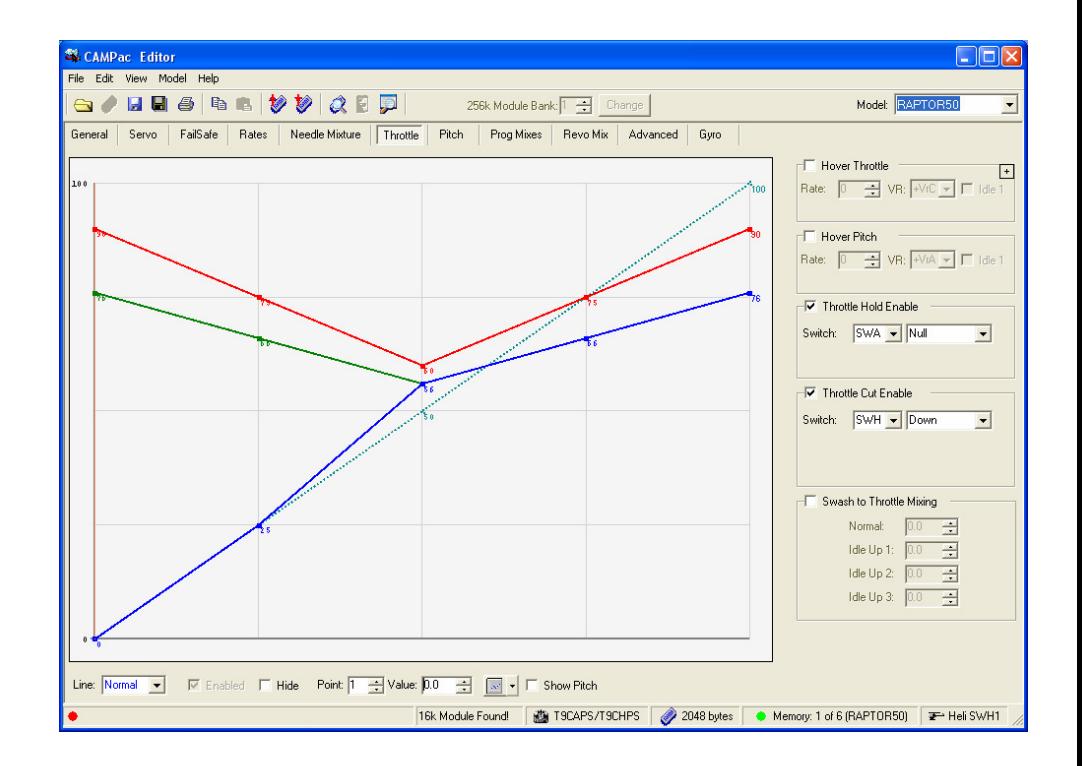